# WCS Core logs

- [Logging settings](#page-0-0)
	- [Logging settings in flashphoner.properties](#page-0-1)
	- [Logging settings in log4j.properties](#page-0-2)
	- [Settings description](#page-1-0)
	- [Logging settings hot swapping](#page-2-0) [Websocket messages tracing](#page-2-1)
- [Client logs](#page-2-2)
	- [Switching on, off and managing logging level](#page-2-3)
	- [Logging level managing "on the fly"](#page-2-4)
		- [REST methods and response statuses](#page-3-0)
		- [Parameters](#page-3-1)
	- [Using flight recorder](#page-3-2)
	- [Client log structure and content](#page-4-0)
		- [flashphoner.log log](#page-4-1)
		- [client-report log](#page-4-2)
		- [Media traffic dumps](#page-4-3) [flight\\_recorder.log log](#page-4-4)
- [Server logs](#page-4-5)
- [CDR logs](#page-6-0)
- [MDR logs](#page-7-0)
- [SDR logs](#page-7-1)
- [CONNDR logs](#page-8-0)
- [GC logs](#page-8-1)

# <span id="page-0-0"></span>Logging settings

WCS Core logging is handled by the[log4j.properties](https://docs.flashphoner.com/display/WCS5EN/Settings+file+log4j.properties)config and a number of settings i[nflashphoner.properties:](https://docs.flashphoner.com/display/WCS5EN/Settings+file+flashphoner.properties)

### <span id="page-0-1"></span>Logging settings in flashphoner.properties

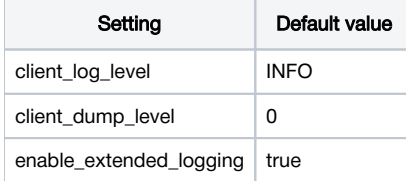

Logs are recorded to /usr/local/FlashphonerWebCallServer/logs

- client\_logs logs recorded on the server side that correspond to the WCS server client session (client logs).
- server\_logs general logs recorded on the server side.

## <span id="page-0-2"></span>Logging settings in log4j.properties

This is a standard config of the log4jformat.

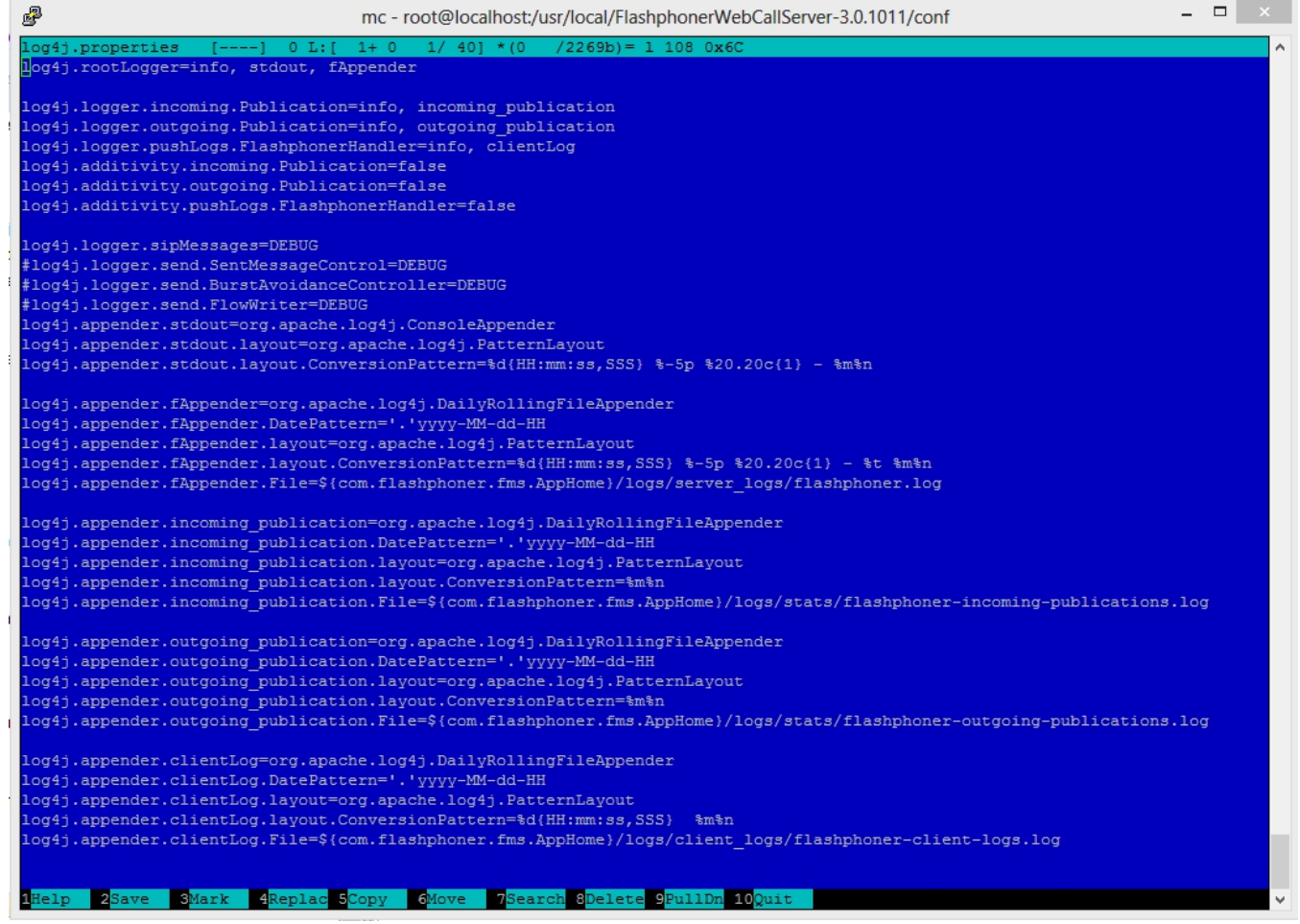

<span id="page-1-0"></span>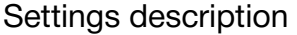

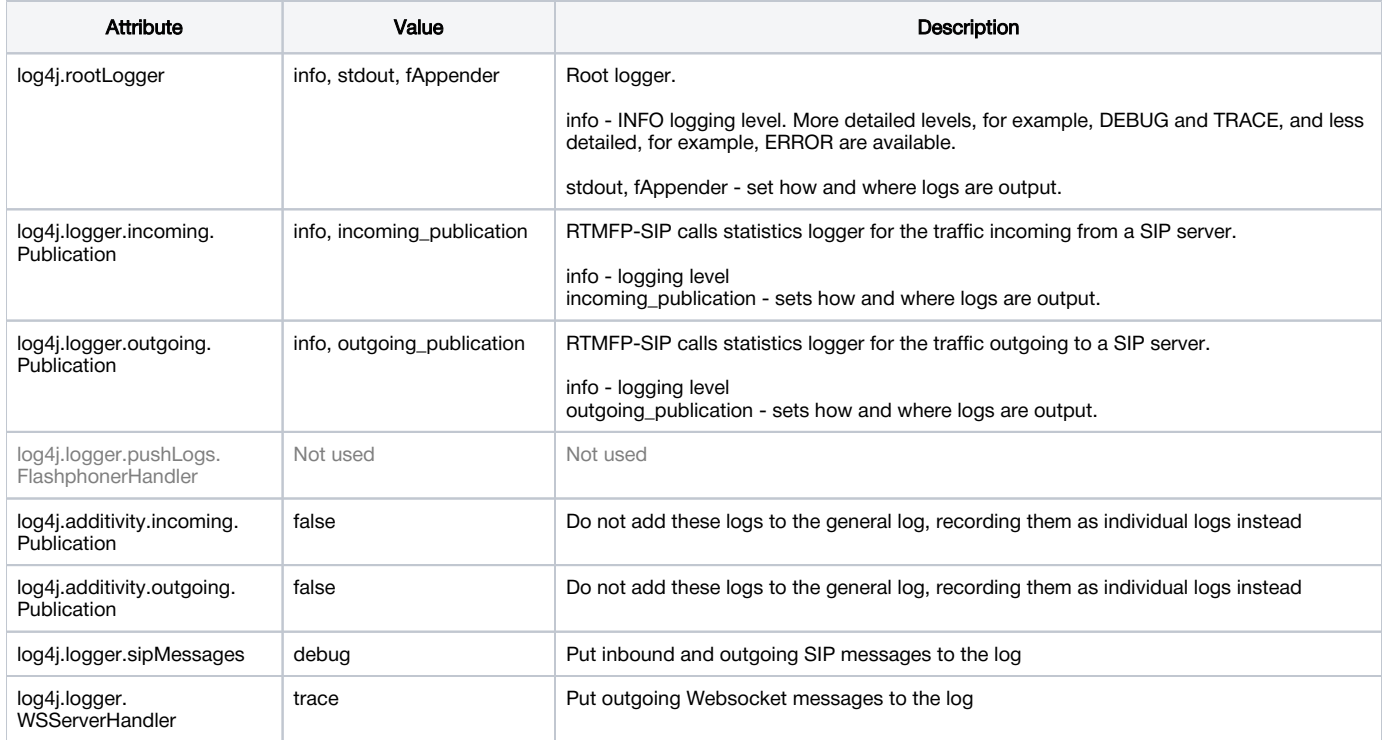

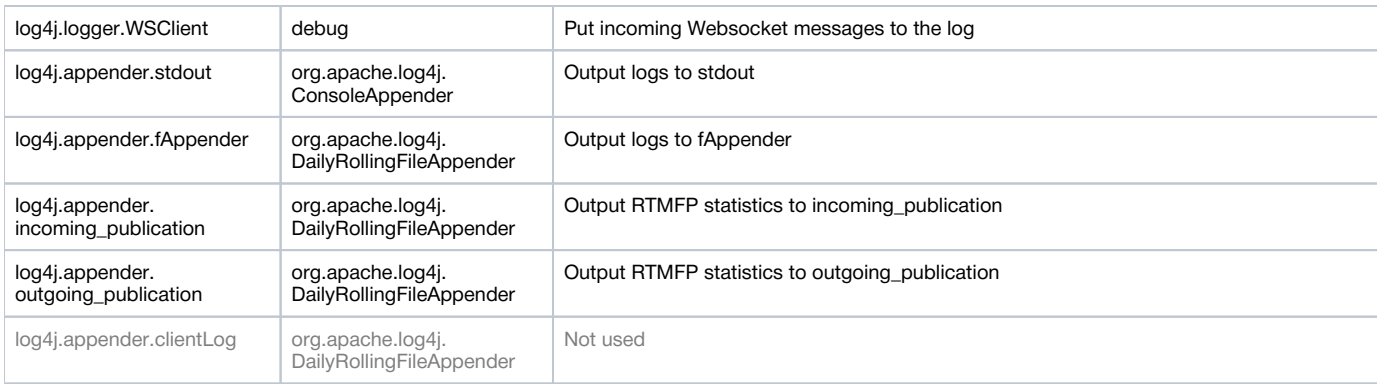

### <span id="page-2-0"></span>Logging settings hot swapping

WCS automatically catches changes made to the log4j.properties file. This is convenient for debugging purposes and to receive additional logs without restarting the server. For instance, when you need to enable more detailed logs and change the output format of logs. However, for higher reliability during production, we recommend restarting the WCS server nevertheless.

### <span id="page-2-1"></span>Websocket messages tracing

For debugging purpose, or to develop your own API, all Websocket messages tracing except transport ones may be enabled. To log all incoming\outgoing Websocket messages to websocket.log file in/usr/local/FlashphonerWebCallServer/logs/server\_logs directory, the following strings should be added tolog4j.properties file:

```
log4j.logger.WSServerHandler=trace, wsAppender
log4j.logger.WSClient=debug, wsAppender
log4j.appender.wsAppender=org.apache.log4j.DailyRollingFileAppender
log4j.appender.wsAppender.DatePattern='.'yyyy-MM-dd-HH
log4j.appender.wsAppender.layout=org.apache.log4j.PatternLayout
log4j.appender.wsAppender.layout.ConversionPattern=%d{HH:mm:ss,SSS} %-5p %20.20c{1} - %t %m%n
log4j.appender.wsAppender.File=${com.flashphoner.fms.AppHome}/logs/server_logs/websocket.log
```
# <span id="page-2-2"></span>Client logs

### <span id="page-2-3"></span>Switching on, off and managing logging level

Client logs are logs on the server that are relevant to a web client session. Client logs are only recorded to client logs if the enable\_extended\_logging=true setting is enabled (by default)

enable\_extended\_logging=true

To switch client logging off the following should be set i[nflashphoner.propertiesf](https://docs.flashphoner.com/display/WCS5EN/Settings+file+flashphoner.properties)ile

enable\_extended\_logging=false

You can configure the logging detail level using the client\_log\_level setting that can assume the following values: ERROR, INFO, DEBUG, TRACE.By default

client\_log\_level=INFO

Managing automatic purging of these logs is performed using the settings: keep\_extended\_logs\_max\_days, extended\_logs\_dir\_depth, check\_extended\_logs\_interval. By default, check for outdated logs is performed every 24 hours and all logs older than 30 days are deleted. To modify client logs storage and deletion rules, edit these settings and restart the WCS server.

## <span id="page-2-4"></span>Logging level managing "on the fly"

Logging level for certain session may be changed on the go, without server restart. To do this, REST queries are used

REST query should be HTTP/HTTPS POST request such as:

- HTTP:http://test.flashphoner.com:8081/rest-api/logger/enable\_client\_log
- HTTPS:https://test.flashphoner.com:8444/rest-api/logger/enable\_client\_log

Here:

- test.flashphoner.comis WCS server address
- 8081 is WCS standard REST / HTTP port  $\bullet$
- 8444is WCS standard HTTPS port
- rest-api is required URL prefix
- /logger/enable\_client\_logis REST method used

#### <span id="page-3-0"></span>REST methods and response statuses

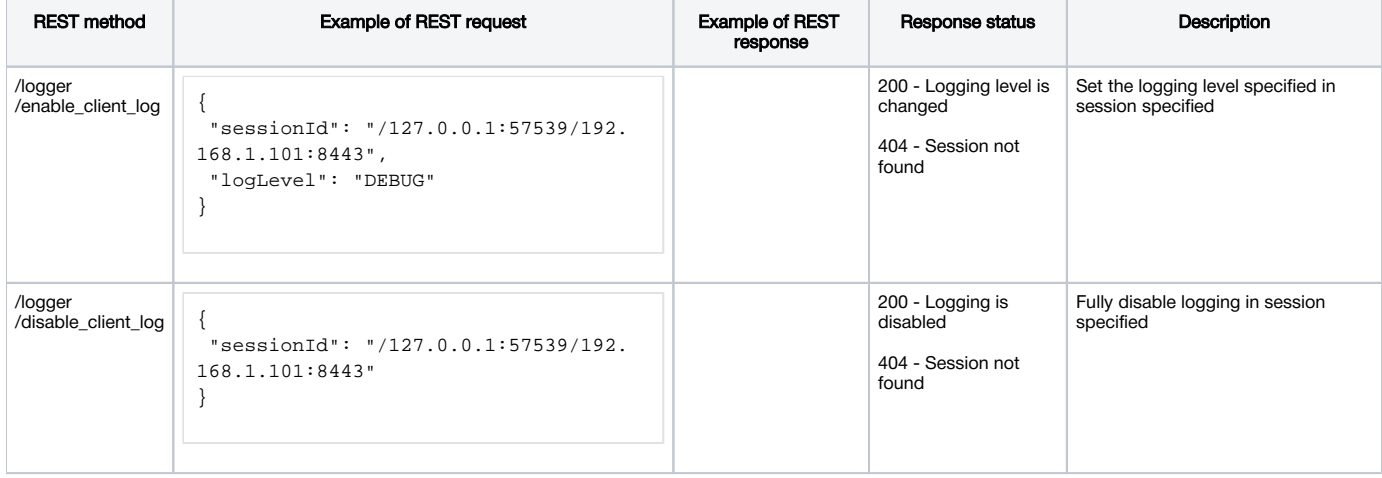

### <span id="page-3-1"></span>**Parameters**

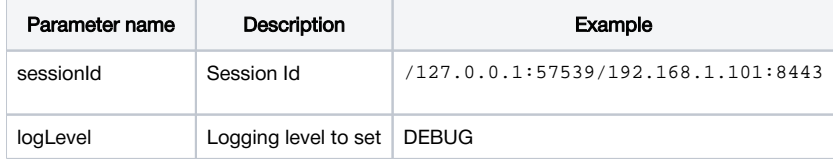

Thus, when problem occurs with stream published on server (for example, the stream is published but cannot be played), REST query should be sent to server to switch logging level to DEBUG and then, when problem is reproduced and data are collected, to switch logging level back to INFO. Also it is possible to switch logging off in certain client session.

Logging level changes with REST queries affects only the session specified, but not another sessions including sessions that will be created later.

### <span id="page-3-2"></span>Using flight recorder

Flight recorder function allows to cyclically write some latest events for stream published. This information may help to diagnose problems with stream publishing without full client debug logs enabling. Flight recorder is enabled with the following parameter in[flashphoner.properties](https://docs.flashphoner.com/display/WCS5EN/Settings+file+flashphoner.properties)file

enable\_flight\_recorder=true

It is necessary to set events category that will be written (defined by developer)

```
flight_recorder_categories=WCS1438
```
The events are written for publisher client to flight\_recorder.log file, if stream publishing stops by some error, or stream is corrupted by some way.

To test flight recorder, the parameter should be set

enable\_flight\_recorder\_test=true

without restarting WCS server. It saves the events to file for all publishers connected.

The enable\_flight\_recorder\_test parameter is not intended to use in production⊕

### <span id="page-4-0"></span>Client log structure and content

Client logs structure:

```
client_logs
--- 2018-05-16-------- 84gij60a6u3ni7docsr1di1l5b-15-06-59
------------ flashphoner.log
------------ client-84gij60a6u3ni7docsr1di1l5b-2018.05.16.15.07.26-1526458046646.report
------------ MediaDump-85d65b00-639e-4a7e.31002-31004-31006-31008.pcap
```
### <span id="page-4-1"></span>flashphoner.log log

Client logs are recorded to client\_logs by dates. For each date, a directory is created with the name formatted as YYYY-MM-DD, for instance, 2018-05- 16.

When the web client establishes connection to the server, a folder for the current client session is created inside the date folder, for example, 84gij60a6u3ni7docsr1di1l5b-15-06-59, where 84gij60a6u3ni7docsr1di1l5b is a session identifier, 15 is hours, 06 is minutes, 59 is seconds. In the same directory the flashphoner.log file is recorded, which contains only those server events that are relevant to this specific client session. Hence, we see when the client connected to the server, and what logs were recorded for this client's session.

#### <span id="page-4-2"></span>client-report log

This is an additional client log. The web client has a special WCS JavaScript API function 'pushLog'. This function sends to the WCS server logs recorded on the browser side. All logs received from the web client using pushLog are saved on the server. When the web client ends a session with the WCS server, the received logs are recorded to the client-84gij60a6u3ni7docsr1di1l5b-2018.05.16.15.07.26-1526458046646.report file, where 84gij60a6u3ni7docsr1di1l5b is a session identifier, 2018 is year, 05 is month, 26 is day, 15 is hours, 07 is minutes, 26 is seconds, 1526458046646 is milliseconds.

#### <span id="page-4-3"></span>Media traffic dumps

If in the[flashphoner.properties](https://docs.flashphoner.com/display/WCS5EN/Settings+file+flashphoner.properties)settings file a non-zero value is set for the client\_dump\_level setting, a dump session is additionally recorded for a client:

- if client dump level=1, only SIP traffic is recorded;
- if client\_dump\_level=2, all media traffic is recorded.

Traffic is recorded using tcpdump, if this utility is installed in the system.

### <span id="page-4-4"></span>flight\_recorder.log log

Last events for stream published are written to this file.

## <span id="page-4-5"></span>Server logs

WCS Core records general server logs to logs/server\_logs

```
server_logs
---- flashphoner.log
---- flashphoner.log.2018-05-17-16
```
In these logs you can track start of the server and its starting settings:

tail -f flashphoner.log

Server startup

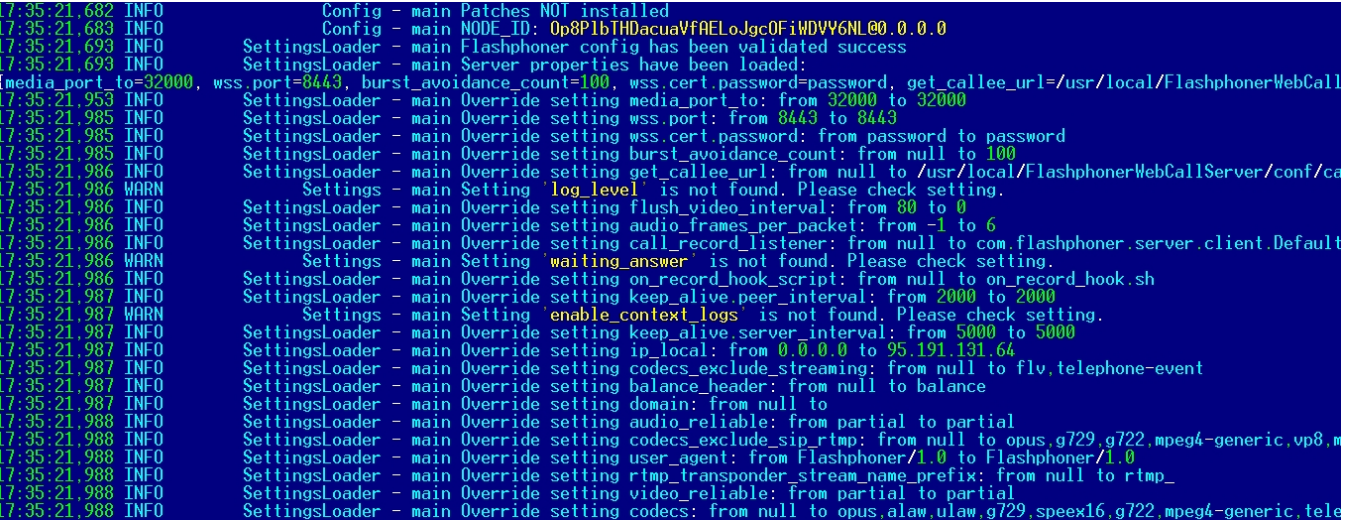

Shutting down the server

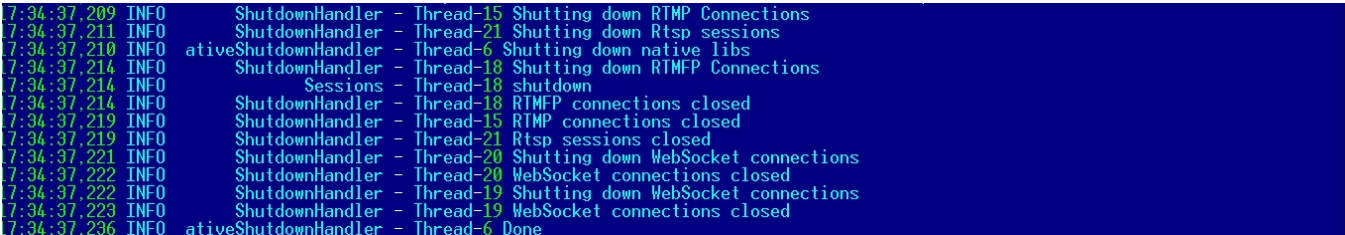

Licensing information:

Besides, REST hooks queries information is displayed in server logs:

```
08:01:06,649 INFO RestClient - API-ASYNC-pool-8-thread-2 SEND REST OBJECT ==>
URL:http://localhost:8081/EchoApp/StreamStatusEvent
OBJECT:
{
   "nodeId" : "rR3YA7yKB11iIIID4XkYveTF8ePhezMU@0.0.0.0",
  "appKey" : "defaultApp",
   "sessionId" : "/5.44.168.45:58541/95.191.131.65:8443",
   "mediaSessionId" : "58488550-99dd-11e8-bf13-9b5947c0a0f5",
   "name" : "569a",
   "published" : true,
   "hasVideo" : true,
   "hasAudio" : true,
  "status" : "PUBLISHING",
  "audioCodec" : "opus",
   "videoCodec" : "H264",
   "info" : "Unknown",
   "record" : false,
   "width" : 0,
  "height" : 0,
  "bitrate" : 0,
  "minBitrate" : 0,
   "maxBitrate" : 0,
   "quality" : 0,
   "timeShift" : -1,
  "createDate" : 1533603665644,
  "mediaProvider" : "WebRTC",
  "history" : false,
   "origin" : "https://test.flashphoner.com:8888"
}
```
Therefore, server logs offer general information about server operation. You can receive more detailed information in logs that are recorded individually for each client session.

## <span id="page-6-0"></span>CDR logs

Сall Detail Record is a SIP calls log.

CDR records are added to a log file located atlogs/cdr/cdr.log. A new log file is created every 24 hours. Data are recorded as a CSV file, so they can be easily processed.

Field names are not recorded to the file.

Record format:

src;dst,cid,start,answer,end,billsec,disposition

#### Record example:

3000;3001;f294f6116bf2cc4c725f20457ed76e5b@192.168.56.2;2014-11-21 15:01:37; 2014-11-21 15:01:41; 2014-11-21 15: 02:45;64;ANSWERED

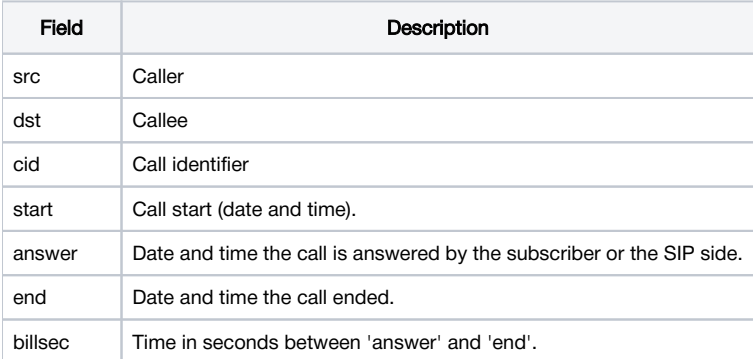

## <span id="page-7-0"></span>MDR logs

Message Detail Record is a SIP messages log.

MDR records are added to a log file located atlogs/cdr/mdr.log. A new log file is created every 24 hours. Data are recorded as a CSV file, so they can be easily processed.

Field names are not recorded to the file.

Record format:

date, msgId, from, to, disposition

#### Record example:

Fri Dec 26 15:26:16 NOVT 2014,null,A006,A005,RECEIVED

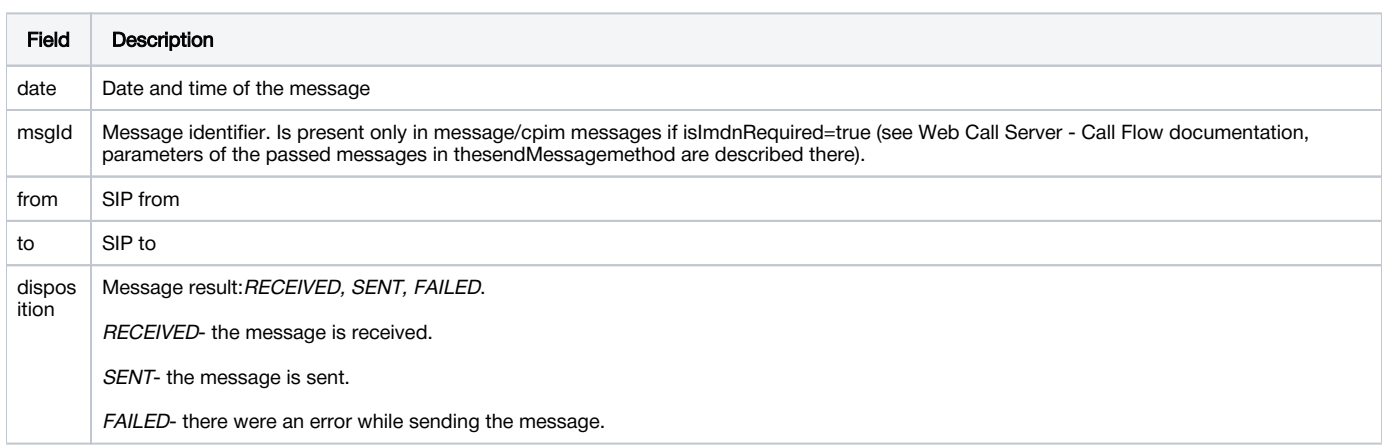

You can also gather any message statistics and their statuses you need using WCS REST API. See Web Call Server - Call Flow documentation that describes all methods and data sets that WCS sends via REST when it processes messages.

## <span id="page-7-1"></span>SDR logs

Stream Detail Record is a stream publishing and playing session logs.

SDR records are written to thesdr.logfile located atlogs/cdr. A new log file is created every 24 hours. Data are recorded as a CSV file, so they can be easily processed.

Field names are not recorded to the file.

#### Record format:

start;mediaProvider;name;mediaSessionId;duration;disposition;info;type;subscribers;

#### Record example:

2015-11-11 08:36:13;Flash;stream-Bob;5c2d75c0-7d87-421d-aa93-2732c48d8eaa;00:00:48;UNPUBLISHED;;PUBLISH;3;

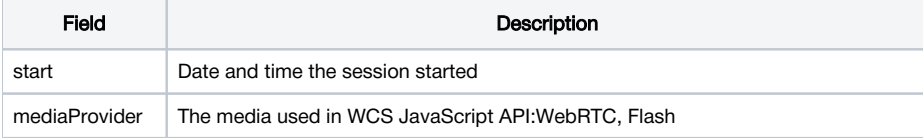

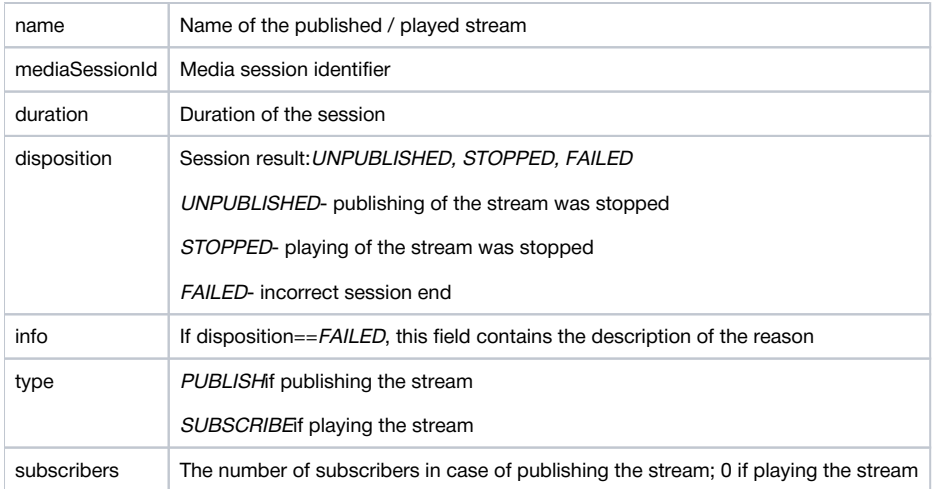

## <span id="page-8-0"></span>CONNDR logs

Connection Detail Record is a WebSocket sessions log.

CONNDR records are written to thesdr.loglog file located atlogs/cdr. A new log file is created every 24 hours. Data are recorded as a CSV file, so they can be easily processed.

Field names are not recorded to the file.

#### Record format:

start;mediaSessionId;disposition;info;duration;

#### Record example:

```
2018-04-25 19:29:08;/5.44.168.45:52199/95.191.131.64:8443;DISCONNECTED;Normal disconnect;17;
```
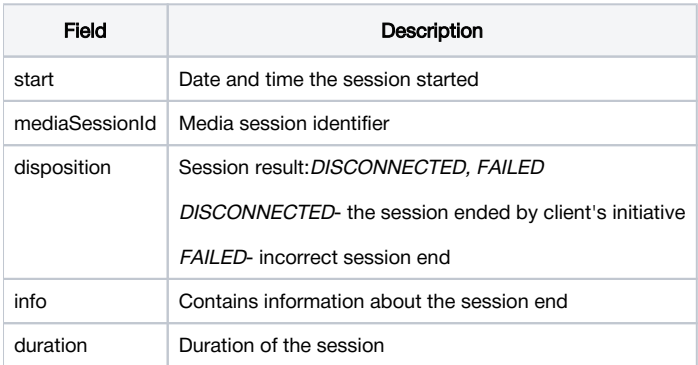

# <span id="page-8-1"></span>GC logs

By default garbage collector log files are located in /usr/local/FlashphonerWebCallServer/logs directory.

```
logs
---- gc-core-2018-12-18_20-02.log
---- gc-core-2018-12-18_19-56.log
```
The location and prefix of the log files can be configured i[nwcs-core.propertiesf](https://docs.flashphoner.com/display/WCS5EN/Settings+file+wcs-core.properties)ile.

To enable log rotation by the JVM, the following options can be added to [wcs-core.properties:](https://docs.flashphoner.com/display/WCS5EN/Settings+file+wcs-core.properties)

-XX:+UseGCLogFileRotation -XX:NumberOfGCLogFiles=10 -XX:GCLogFileSize=2M

#### Then the log files will have names like

```
logs
---- gc-core.log2018-12-14_18-57.log.0
---- gc-core.log2018-12-14_18-57.log.1
---- gc-core.log2018-12-14_18-57.log.2
---- gc-core.log2018-12-14_18-57.log.3
---- gc-core.log2018-12-14_18-57.log.4.current
```
File with suffix 'current' is the file currently being recorded.

To remove creation time from log file names, remove date from variable GC\_SUFFIX in bin/setenv.sh:

GC\_SUFFIX=".log"

Then the log files will have names like

```
logs
---- gc-core.log.0
---- gc-core.log.1
---- gc-core.log.2.current
```